# **Operation Description**

## **Hardware Installation**

## **1.Connecting the receiver module**

### **For USB Interface**

- Plug the receiver cable into the USB port of your system.
- System will automatically detect for new hardware.
- Follow system instruction for setup

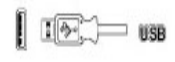

#### **For USB and PS/2 Combo (If no USB port)**

- Connect the PS/2 adaptor to the USB connector of
- the receiver. - Restart your system.

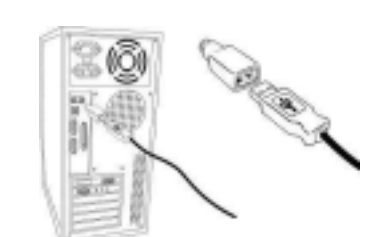

1